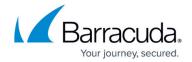

# **Understanding Your Barracuda Cloud Control Account**

https://campus.barracuda.com/doc/69960180/

Barracuda Cloud Control is a service linked to your customer account. After you log into your account, you can link your Barracuda Networks appliances and services to Barracuda Cloud Control.

Go to <a href="https://login.barracudanetworks.com/">https://login.barracudanetworks.com/</a> and enter your login credentials. Click **Sign In** to log into your account. After you have logged in you can <a href="mailto:create users">create users</a> in your Barracuda Cloud Control account, and assign various permissions to each user for access to Barracuda Cloud Control.

You can link Barracuda Networks appliances and services to your Barracuda Networks account, including:

- Backup
- Email Gateway Defense
- Archiver
- Vulnerability Manager
- Appliance Control:
  - Email Security Gateway
  - Web Security Gateway
  - Web Application Firewall
  - Message Archiver
- WAF-as-a-Service
- Impersonation Protection
- Domain Fraud Protection
- Incident Response
- Cloud-to-Cloud Backup
- Security Awareness Training
- CloudGen Access

#### Note

For each Barracuda Cloud Control account, use **only one** of the following email protection products:

- Barracuda Email Security Gateway linked appliance
  - OR -
- Email Gateway Defense subscription

When you log into your Barracuda Networks account, click the desired service in the left pane, or click **Appliance Control** to manage your Barracuda Networks devices.

Continue with How to Connect Your Barracuda Networks Products to Barracuda Cloud Control.

## Barracuda Cloud Control

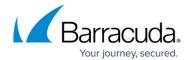

To log out of your Barracuda Cloud Control account, click your user name at the top right of the screen, then select **Sign Out**.

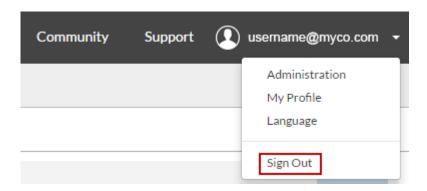

#### Barracuda Cloud Control

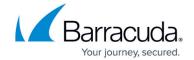

## **Figures**

#### 1. signOut.png

© Barracuda Networks Inc., 2024 The information contained within this document is confidential and proprietary to Barracuda Networks Inc. No portion of this document may be copied, distributed, publicized or used for other than internal documentary purposes without the written consent of an official representative of Barracuda Networks Inc. All specifications are subject to change without notice. Barracuda Networks Inc. assumes no responsibility for any inaccuracies in this document. Barracuda Networks Inc. reserves the right to change, modify, transfer, or otherwise revise this publication without notice.